# **[关于德耀开展数电票试点通知](https://shenzhen.chinatax.gov.cn/sztax/xxgk/tzgg/202303/564fec12df874d288fd748f5201a08ae.shtml)**

尊敬的客户:

因深圳市德耀通讯科技有限责任公司(以下简称:我司)从 2023 年 6 月 1 日起可开 具数电票。数电票《红字发票信息确认单》(以下简称《确认单》)较增值税纸质发票和电子 发票有较大区别,就确认单拟定操作指引,详见如下。

### 一、红字发票信息确认单概述:

我司开具蓝字发票后,发生销货退回(包括全部退回和部分退回)、开票有误、服务中止 (包括全部中止和部分中止)、销售折让等情形,按规定开具红字发票。

### **1.受票方未做用途确认及入账确认的**

由开票方在电子发票服务平台填开《确认单》后全额开具红字数电票或红字纸质发票, 无 需受票方确认。其中,《确认单》需要与对应的蓝字发票信息相符。

#### **2.受票方已进行用途确认或入账确认的**

无论是否为试点纳税人,开票方或受票方均可在【电子发票服务平台】填开并上传《确认 单》,经对方在【电子发票服务平台】确认后,开票方全额或部分开具红字数电票或红字纸质 发票。其中,《确认单》需要与对应的蓝字发票信息相符。

二、开具《红字发票信息确认单》

**当 纳 税 人 是 开 票 试 点 及 受 票 试 点 纳 税 人 时 , 可 以 看 到 并 使 用 " 红 字 发 票 开** 具"模块下所有功能; 当纳税人仅为受票试点纳税人时, 仅可使用"红字发票 开具"模块下的"红字发票确认信息录入"、"红字发票确认信息处理"功能 **模 块 , 无 法 看 到 " 红 字 发 票 开 具 " 子 模 块 。**

下 面 为 纳 税 人 仅 为 受 票 试 点 纳 税 人 使 用 【 电 子 发 票 服 务 平 台 】 开 具 《 确 认 **单 》 的 具 体 操 作 步 骤 :**

**1.**登 录 电 子 税 务 局 平 台 ,【 我 要 办 税 】—【 税 务 数 字 账 户 】—【 红 字 信 息 确

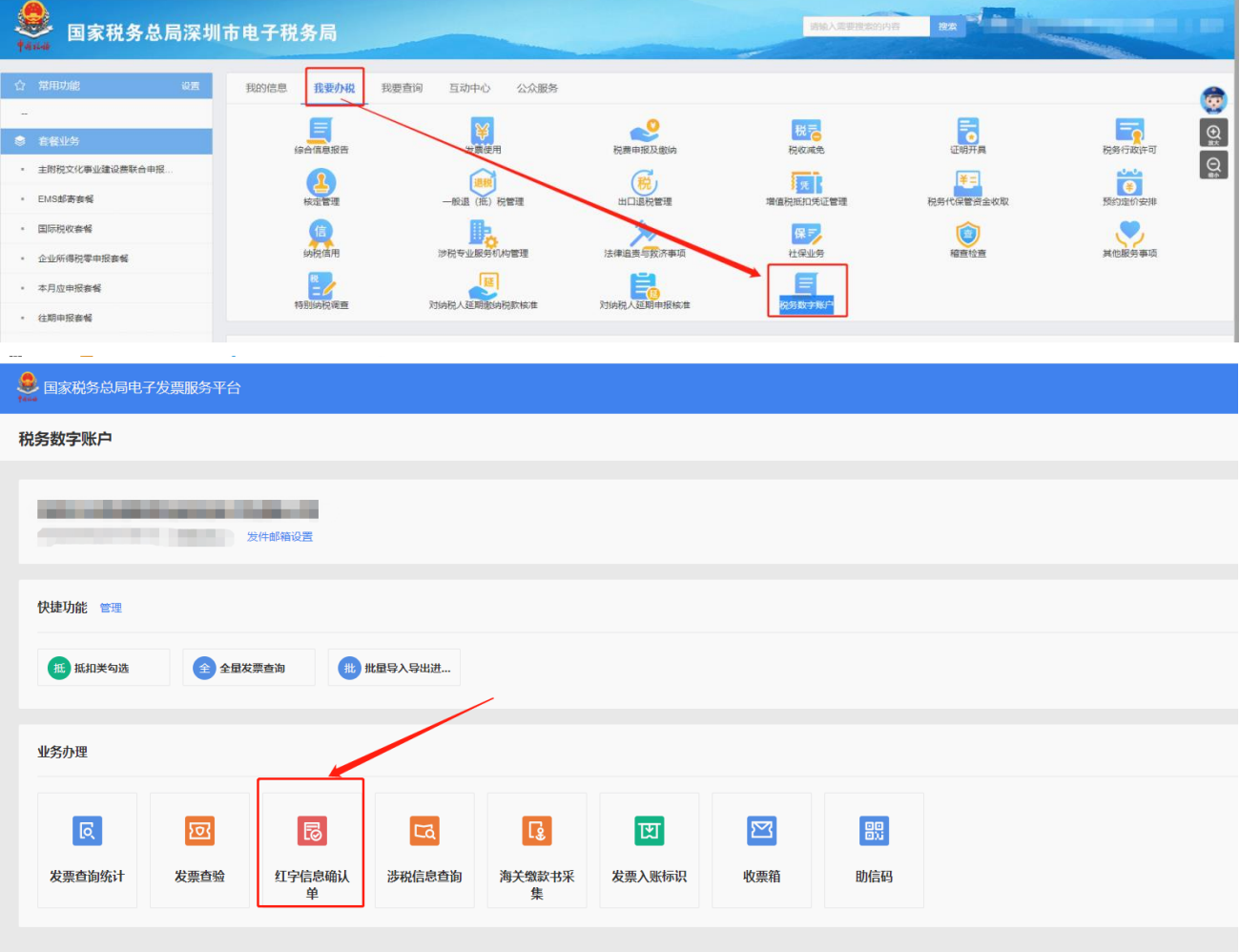

认单】。如下图所示:

**2.**选择【红字发票确认信息录入】,进入红字发票确认信息录入界面。

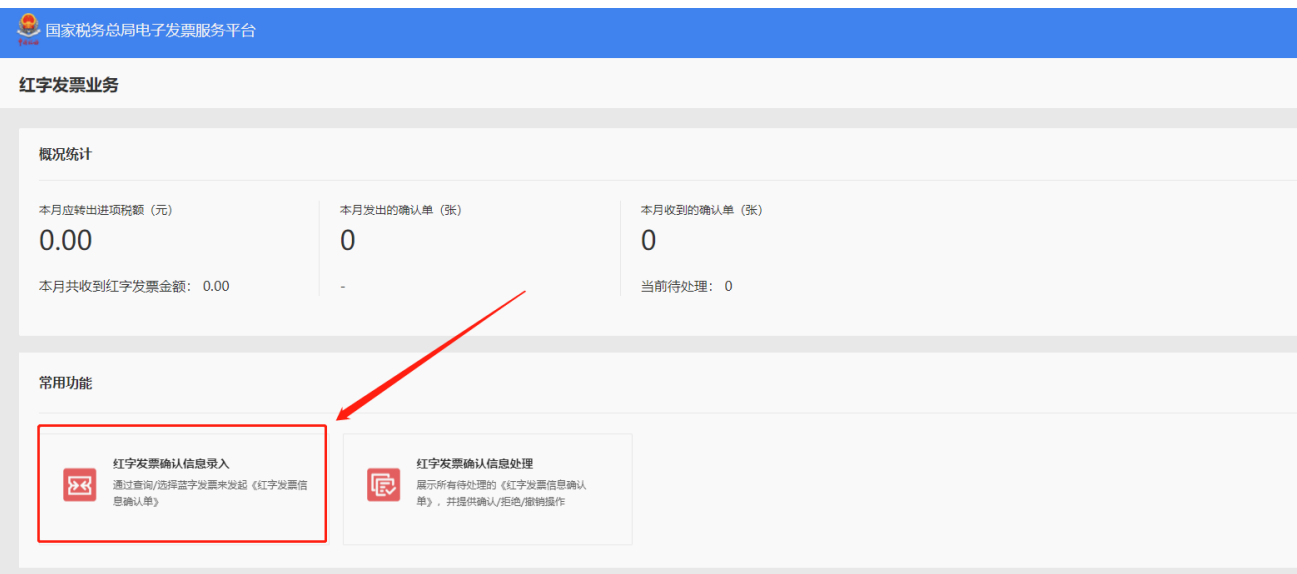

3. 在"①选择票据"步骤中, 录入查询条件, 点击【查询】按钮, 查询需要红冲的蓝字发

票信息。

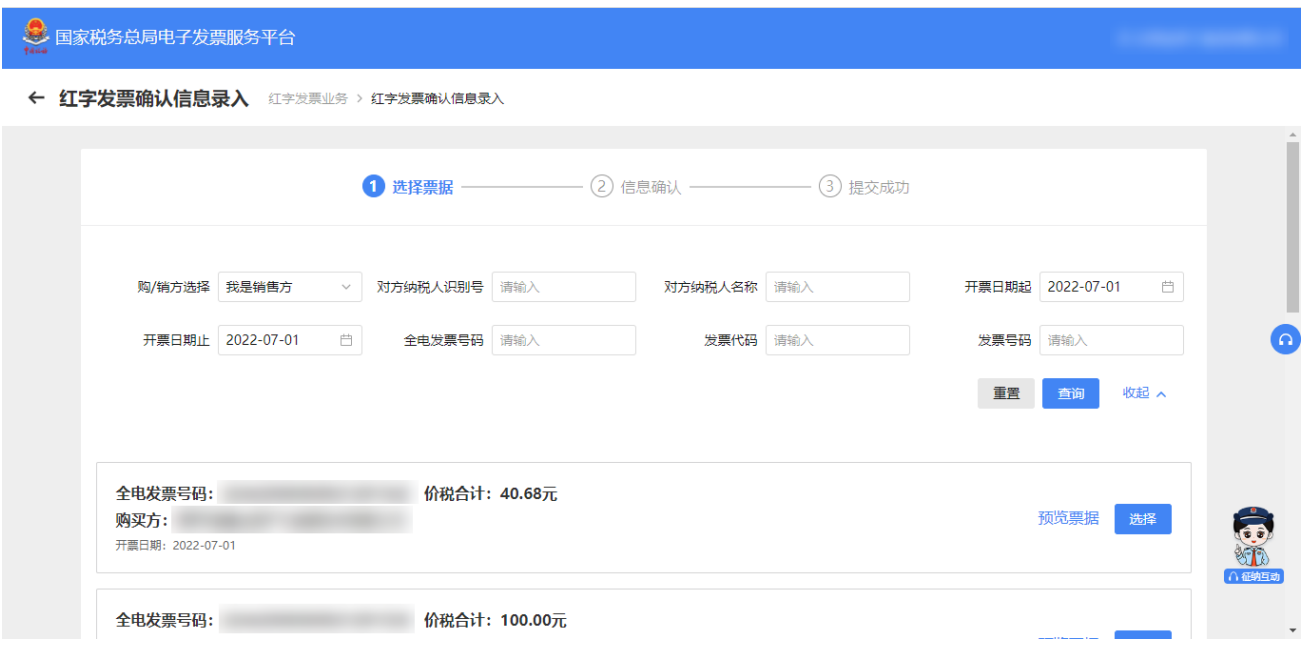

4. 在查询结果中点击"选择"后进入【录入红字发票确认信息页面】"②发起红字信息",

需要冲红的蓝字发票信息自动带入到页面。如下图所示。

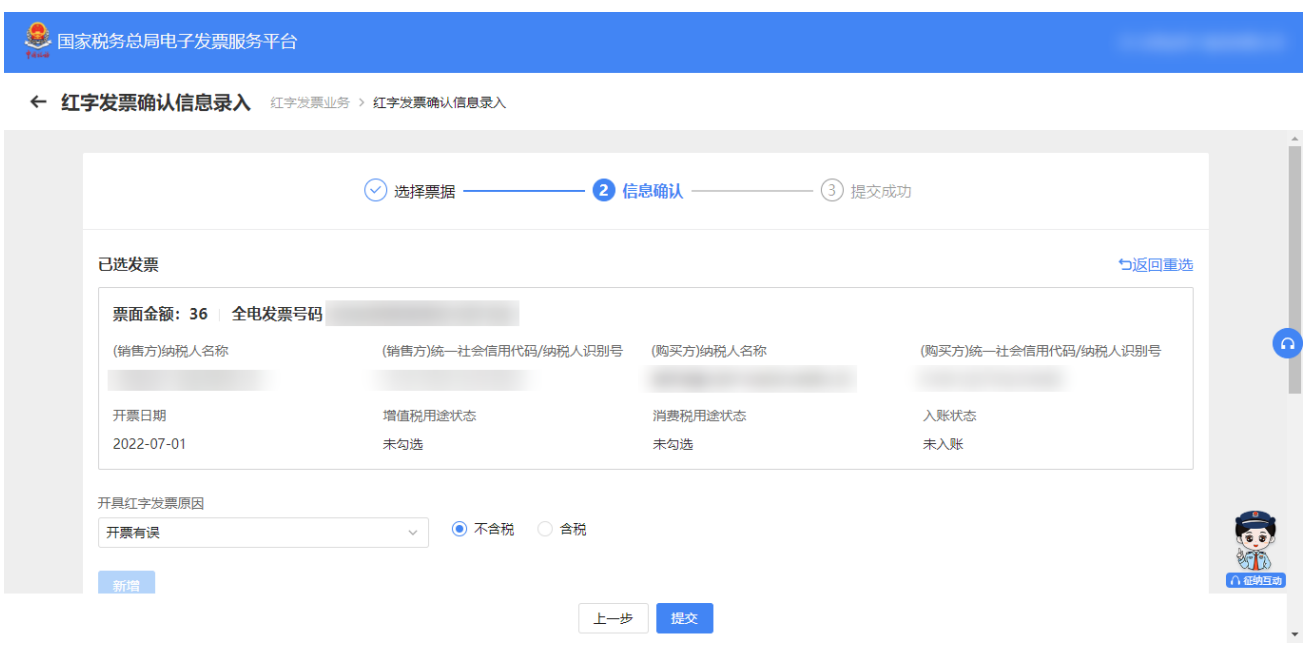

5. 点击【上一步】或 <sup>つ返回重选</sup>,返回到"①选择票据"界面; 点击【提交】按钮, 跳 转到"③提交成功"界面,提示红字发票信息确认单提交成功。如下图所示。

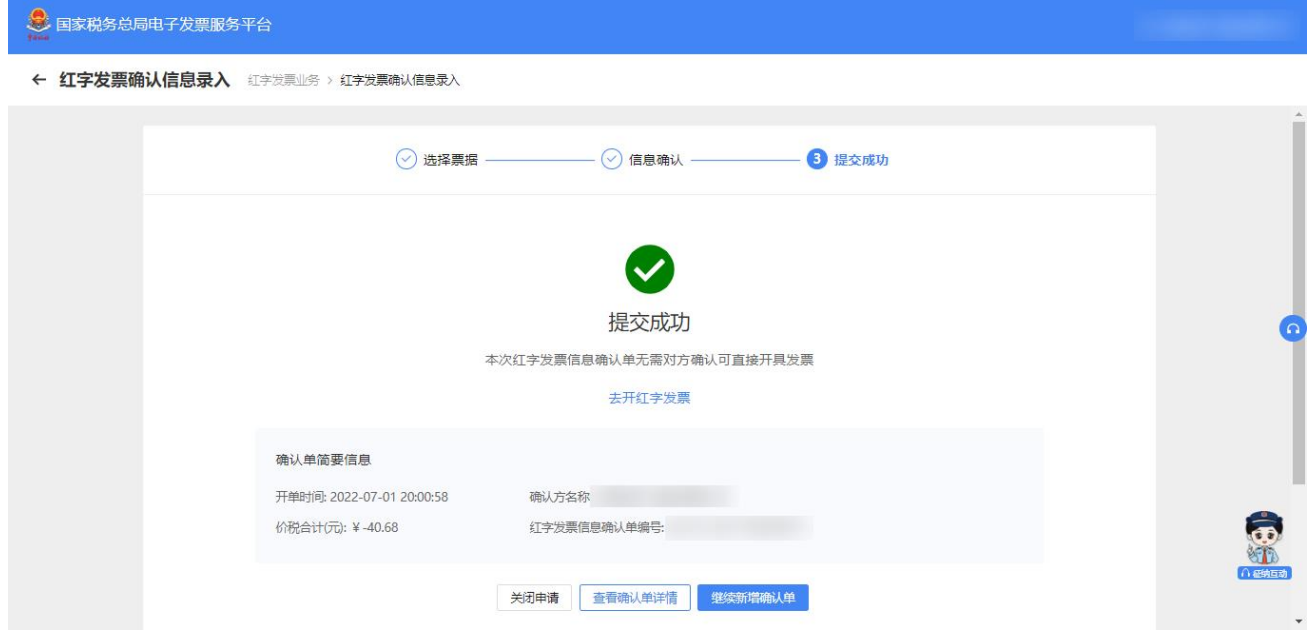

**当 纳 税 人 是 开 票 试 点 及 受 票 试 点 纳 税 人 时 , 可 在 主 页 面 【 我 要 办 税 】 — 【 开 票 业 务 】 —【 红 字 发 票 开 具 】 ; 或 者 仍 可 通 过 【 我 要 办 税 】 —【 税 务 数 字 账 户 】 —【 红 字 信 息 确 认 单 】 。 如 下 图 所 示**

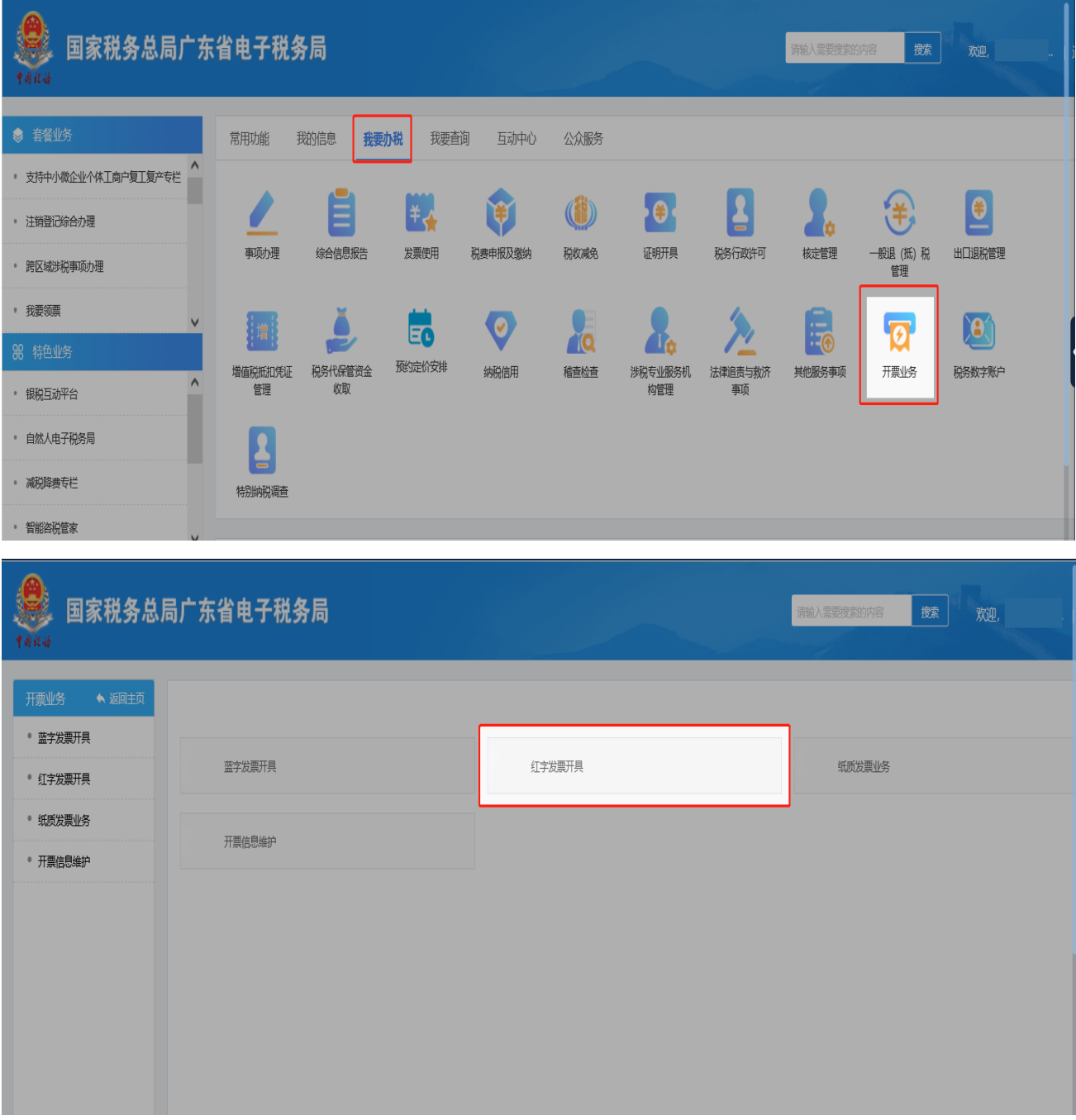

# **三、确认《红字发票信息确认单》**

纳税人对接收到的"红字发票信息确认单",同意红冲选择"确认",不同意红冲选择"拒 绝"。

## **纳 税 人 仅 为 受 票 试 点 纳 税 人 使 用 【 电 子 发 票 服 务 平 台 】 确 认 的 具 体 操 作 步 骤 :**

- (1)如果是需要对方进行确认的情况(例如:销方录入待购方确认、购方录入待销方确
- 认),对方纳税人登录后【我要办税】—【税务数字账户】—【红字信息确认单】

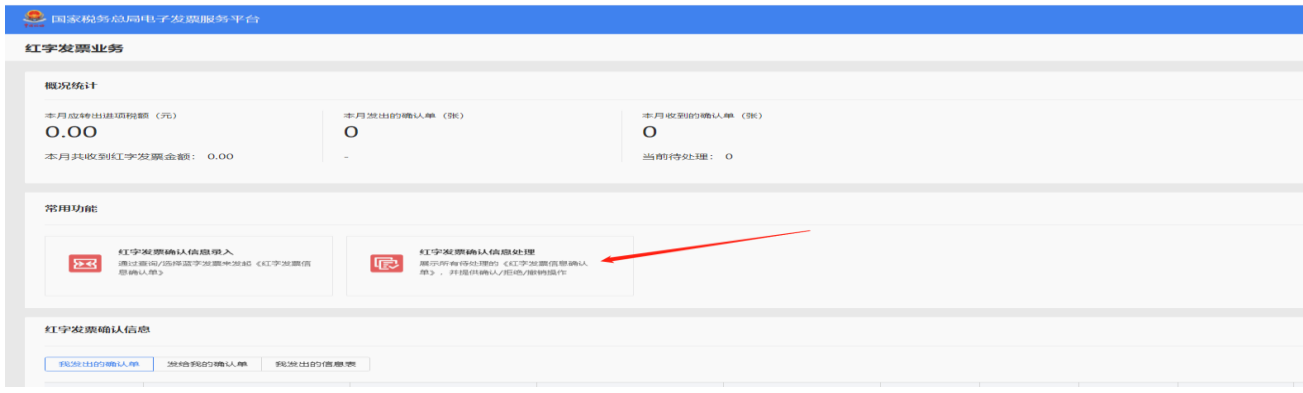

( 2) 录入查询条件,点击【查询】按钮。

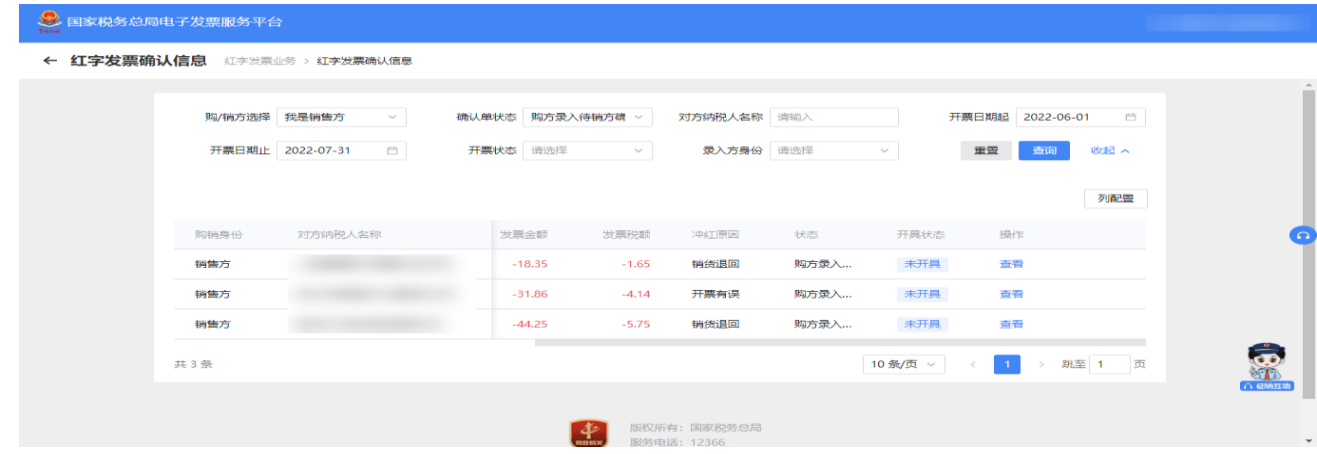

(3) 选择需要处理的红字发票信息确认单,点击【查看】按钮,进入页面进行信息确认。

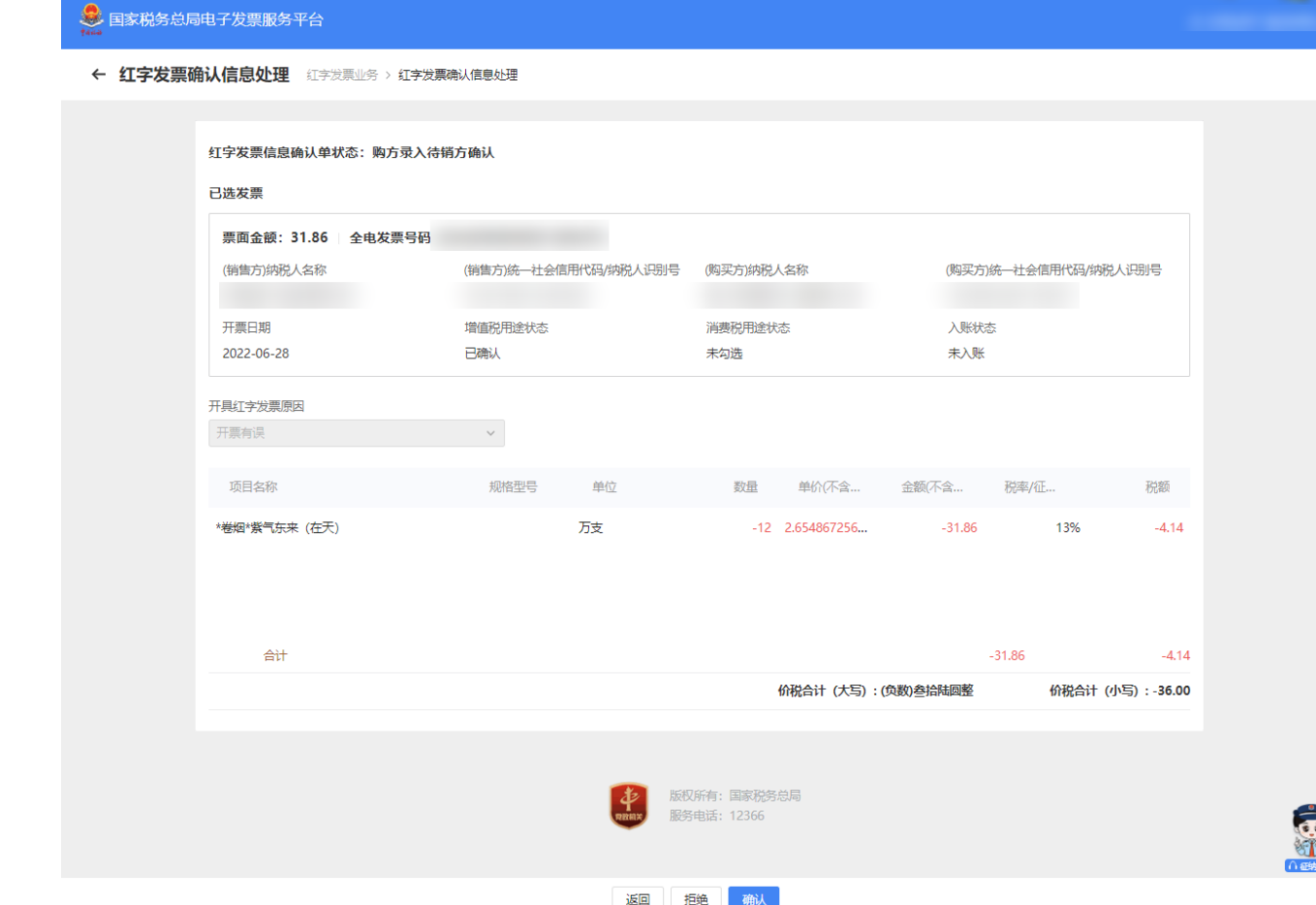

( 4) 点击【返回】按钮,回到上一页面;点击【拒绝】按钮,作废此红字发票信息确认单; 点击【确认】按钮,弹出提示框,如下图所示,再次点击【确认】按钮,完成红字发票信息确 认单的处理操作。

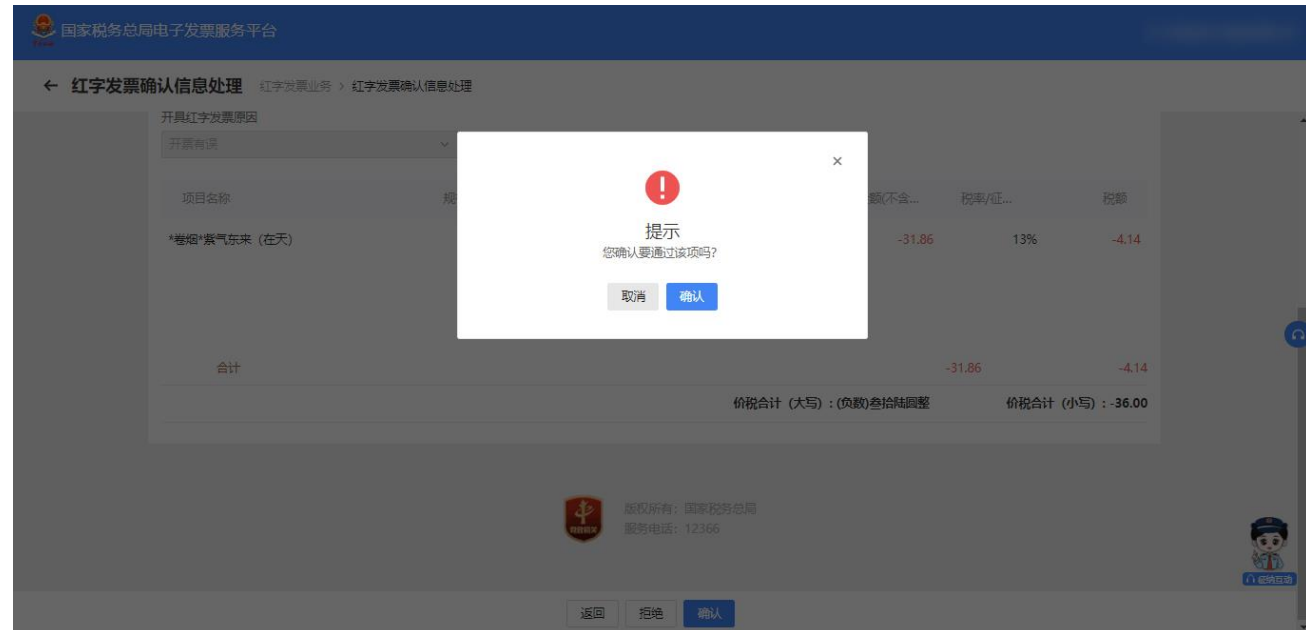

### **四、查看红字发票确认信息**

1. 纳税人在红字发票开具的二级首页功能页面进行查看最近的红字发票确认信息, 纳税

人选择"我发出的确认单"、"发给我的确认单"、"我发出的信息表"将展示不同的信息。

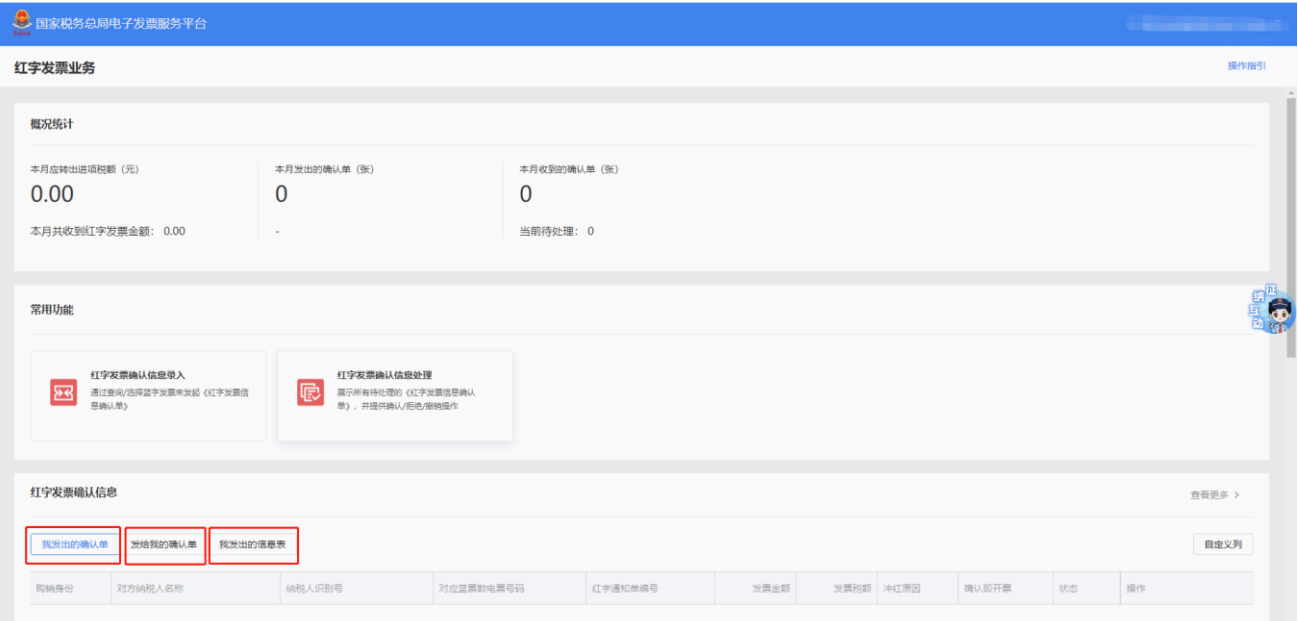

2. 选择"我发出的信息表"时,展示的是给外系统的红字信息表, 用于开具外系统的

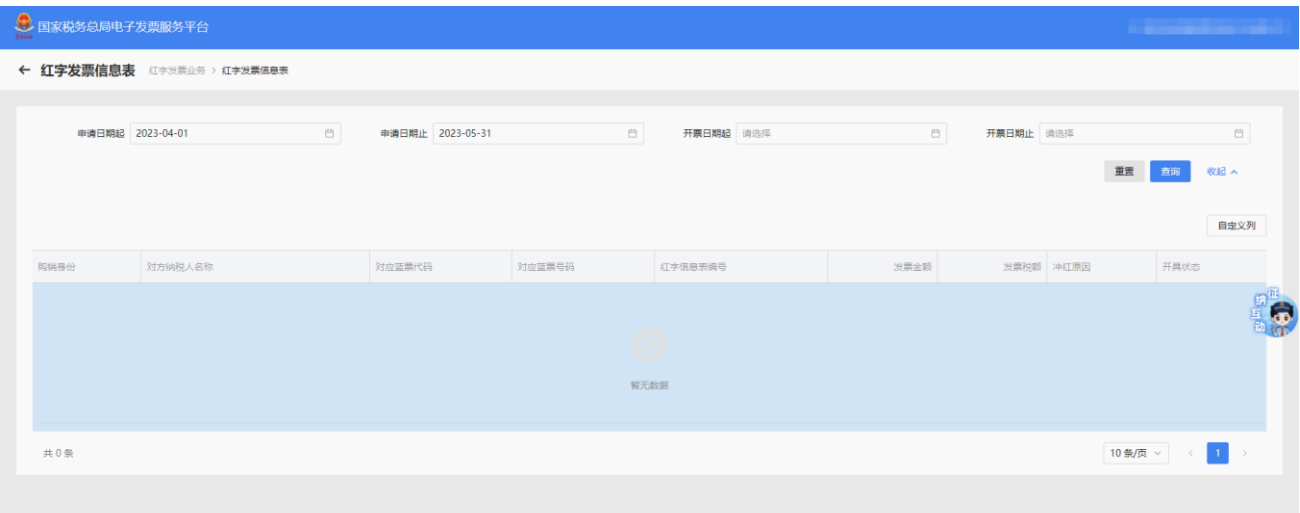

红票。点击"查看更多"将跳转到红字发票信息表初始化页面。

### **五、注意事项**

税控开具的普通发票(电子普票和纸质普票), 均不能在全电平台发起红字确认信息表, 应按原红字信息表开具方法在税控系统操作。

若发起的红字发票信息确认单需要对方进行确认,对方超过 72 小时未进行操作则该红字 确认单作废。

以上,如贵司对数电票有任何诉求或想法,欢迎与我司讨论。感谢贵司的理解与配合。 如需了解更多,可以扫描下方二维码进行了解。

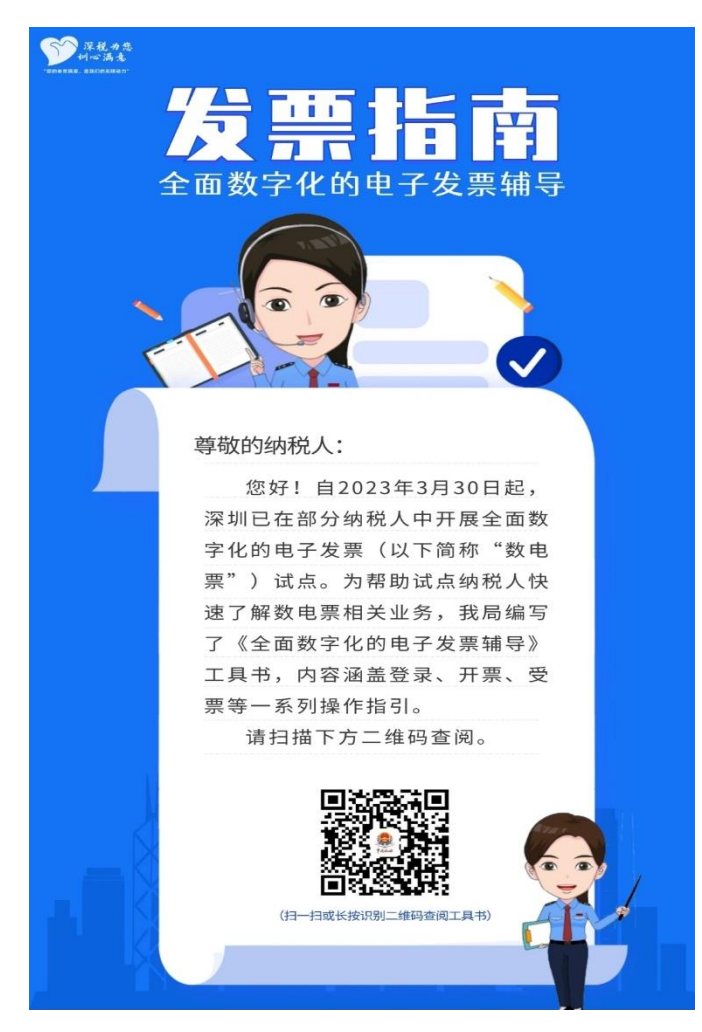